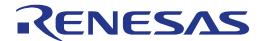

# RX63T Group

Renesas Starter Kit User's Manual For e<sup>2</sup>studio

RENESAS MCU RX Family / RX600 Series

All information contained in these materials, including products and product specifications, represents information on the product at the time of publication and is subject to change by Renesas Electronics Corporation without notice. Please review the latest information published by Renesas Electronics Corporation through various means, including the Renesas Electronics Corporation website (http://www.renesas.com).

#### Notice

- 1. Descriptions of circuits, software and other related information in this document are provided only to illustrate the operation of semiconductor products and application examples. You are fully responsible for the incorporation of these circuits, software, and information in the design of your equipment. Renesas Electronics assumes no responsibility for any losses incurred by you or third parties arising from the use of these circuits, software, or information.
- 2. Renesas Electronics has used reasonable care in preparing the information included in this document, but Renesas Electronics does not warrant that such information is error free. Renesas Electronics assumes no liability whatsoever for any damages incurred by you resulting from errors in or omissions from the information included herein.
- 3. Renesas Electronics does not assume any liability for infringement of patents, copyrights, or other intellectual property rights of third parties by or arising from the use of Renesas Electronics products or technical information described in this document. No license, express, implied or otherwise, is granted hereby under any patents, copyrights or other intellectual property rights of Renesas Electronics or others.
- 4. You should not alter, modify, copy, or otherwise misappropriate any Renesas Electronics product, whether in whole or in part. Renesas Electronics assumes no responsibility for any losses incurred by you or third parties arising from such alteration, modification, copy or otherwise misappropriation of Renesas Electronics product.
- 5. Renesas Electronics products are classified according to the following two quality grades: "Standard" and "High Quality". The recommended applications for each Renesas Electronics product depends on the product's quality grade, as indicated below.
  - "Standard": Computers; office equipment; communications equipment; test and measurement equipment; audio and visual equipment; home electronic appliances; machine tools; personal electronic equipment; and industrial robots etc.
  - "High Quality": Transportation equipment (automobiles, trains, ships, etc.); traffic control systems; anti-disaster systems; anti-crime systems; and safety equipment etc.

Renesas Electronics products are neither intended nor authorized for use in products or systems that may pose a direct threat to human life or bodily injury (artificial life support devices or systems, surgical implantations etc.), or may cause serious property damages (nuclear reactor control systems, military equipment etc.). You must check the quality grade of each Renesas Electronics product before using it in a particular application. You may not use any Renesas Electronics product for any application for which it is not intended. Renesas Electronics shall not be in any way liable for any damages or losses incurred by you or third parties arising from the use of any Renesas Electronics product for which the product is not intended by Renesas Electronics.

- 6. You should use the Renesas Electronics products described in this document within the range specified by Renesas Electronics, especially with respect to the maximum rating, operating supply voltage range, movement power voltage range, heat radiation characteristics, installation and other product characteristics. Renesas Electronics shall have no liability for malfunctions or damages arising out of the use of Renesas Electronics products beyond such specified ranges.
- 7. Although Renesas Electronics endeavors to improve the quality and reliability of its products, semiconductor products have specific characteristics such as the occurrence of failure at a certain rate and malfunctions under certain use conditions. Further, Renesas Electronics products are not subject to radiation resistance design. Please be sure to implement safety measures to guard them against the possibility of physical injury, and injury or damage caused by fire in the event of the failure of a Renesas Electronics product, such as safety design for hardware and software including but not limited to redundancy, fire control and malfunction prevention, appropriate treatment for aging degradation or any other appropriate measures. Because the evaluation of microcomputer software alone is very difficult, please evaluate the safety of the final products or systems manufactured by you.
- 8. Please contact a Renesas Electronics sales office for details as to environmental matters such as the environmental compatibility of each Renesas Electronics product. Please use Renesas Electronics products in compliance with all applicable laws and regulations that regulate the inclusion or use of controlled substances, including without limitation, the EU RoHS Directive. Renesas Electronics assumes no liability for damages or losses occurring as a result of your noncompliance with applicable laws and regulations.
- 9. Renesas Electronics products and technology may not be used for or incorporated into any products or systems whose manufacture, use, or sale is prohibited under any applicable domestic or foreign laws or regulations. You should not use Renesas Electronics products or technology described in this document for any purpose relating to military applications or use by the military, including but not limited to the development of weapons of mass destruction. When exporting the Renesas Electronics products or technology described in this document, you should comply with the applicable export control laws and regulations and follow the procedures required by such laws and regulations.
- 10. It is the responsibility of the buyer or distributor of Renesas Electronics products, who distributes, disposes of, or otherwise places the product with a third party, to notify such third party in advance of the contents and conditions set forth in this document, Renesas Electronics assumes no responsibility for any losses incurred by you or third parties as a result of unauthorized use of Renesas Electronics products.
- 11. This document may not be reproduced or duplicated in any form, in whole or in part, without prior written consent of Renesas Electronics.
- 12. Please contact a Renesas Electronics sales office if you have any questions regarding the information contained in this document or Renesas Electronics products, or if you have any other inquiries.
- (Note 1) "Renesas Electronics" as used in this document means Renesas Electronics Corporation and also includes its majorityowned subsidiaries.
- (Note 2) "Renesas Electronics product(s)" means any product developed or manufactured by or for Renesas Electronics.

#### **Disclaimer**

By using this Renesas Starter Kit (RSK), the user accepts the following terms:

The RSK is not guaranteed to be error free, and the entire risk as to the results and performance of the RSK is assumed by the User. The RSK is provided by Renesas on an "as is" basis without warranty of any kind whether express or implied, including but not limited to the implied warranties of satisfactory quality, fitness for a particular purpose, title and non-infringement of intellectual property rights with regard to the RSK. Renesas expressly disclaims all such warranties. Renesas or its affiliates shall in no event be liable for any loss of profit, loss of data, loss of contract, loss of business, damage to reputation or goodwill, any economic loss, any reprogramming or recall costs (whether the foregoing losses are direct or indirect) nor shall Renesas or its affiliates be liable for any other direct or indirect special, incidental or consequential damages arising out of or in relation to the use of this RSK, even if Renesas or its affiliates have been advised of the possibility of such damages.

#### **Precautions**

The following precautions should be observed when operating any RSK product:

This Renesas Starter Kit is only intended for use in a laboratory environment under ambient temperature and humidity conditions. A safe separation distance should be used between this and any sensitive equipment. Its use outside the laboratory, classroom, study area or similar such area invalidates conformity with the protection requirements of the Electromagnetic Compatibility Directive and could lead to prosecution.

The product generates, uses, and can radiate radio frequency energy and may cause harmful interference to radio communications. However, there is no guarantee that interference will not occur in a particular installation. If this equipment causes harmful interference to radio or television reception, which can be determined by turning the equipment off or on, you are encouraged to try to correct the interference by one or more of the following measures;

- ensure attached cables do not lie across the equipment
- · reorient the receiving antenna
- · increase the distance between the equipment and the receiver
- connect the equipment into an outlet on a circuit different from that which the receiver is connected
- · power down the equipment when not in use
- consult the dealer or an experienced radio/TV technician for help NOTE: It is recommended that wherever possible shielded interface cables are used.

The product is potentially susceptible to certain EMC phenomena. To mitigate against them it is recommended that the following measures be undertaken;

- The user is advised that mobile phones should not be used within 10m of the product when in use.
- The user is advised to take ESD precautions when handling the equipment.

The Renesas Starter Kit does not represent an ideal reference design for an end product and does not fulfil the regulatory standards for an end product.

# How to Use This Manual

#### 1. Purpose and Target Readers

This manual is designed to provide the user with an understanding of the RSK hardware functionality, and electrical characteristics. It is intended for users designing sample code on the RSK platform, using the many different incorporated peripheral devices.

The manual comprises of an overview of the capabilities of the RSK product, but does not intend to be a guide to embedded programming or hardware design. Further details regarding setting up the RSK and development environment can found in the tutorial manual.

Particular attention should be paid to the precautionary notes when using the manual. These notes occur within the body of the text, at the end of each section, and in the Usage Notes section.

The revision history summarizes the locations of revisions and additions. It does not list all revisions. Refer to the text of the manual for details.

The following documents apply to the RX63T Group. Make sure to refer to the latest versions of these documents. The newest versions of the documents listed may be obtained from the Renesas Electronics Web site.

| Document Type     | Description                                                                                   | Document Title                                             | Document No. |
|-------------------|-----------------------------------------------------------------------------------------------|------------------------------------------------------------|--------------|
| User's Manual     | Describes the technical details of the RSK hardware.                                          | RSKRX63T User<br>Manual for e <sup>2</sup> studio          | R20UT1968EG  |
| Tutorial Manual   | Provides a guide to setting up RSK environment, running sample code and debugging programs.   | RSKRX63T Tutorial<br>Manual for e <sup>2</sup> studio      | R20UT1969EG  |
| Quick Start Guide | Provides simple instructions to setup the RSK and run the first sample, on a single A4 sheet. | RSKRX63T Quick<br>Start Guide for<br>e <sup>2</sup> studio | R20UT1970EG  |
| Schematics        | Full detail circuit schematics of the RSK.                                                    | RSKRX63T<br>Schematics                                     | R20UT0956EG  |
| Hardware Manual   | Provides technical details of the RX63T microcontroller.                                      | RX63T Group<br>Hardware Manual                             | R01UH0238EJ  |

# 2. List of Abbreviations and Acronyms

| Abbreviation | Full Form                                        |  |
|--------------|--------------------------------------------------|--|
| ADC          | Analog-to-Digital Converter                      |  |
| DIP          | Dual In-line Package                             |  |
| E1           | On-chip Debugger                                 |  |
| ESD          | Electrostatic Discharge                          |  |
| IIC          | Philips™ Inter-Integrated Circuit Connection Bus |  |
| IRQ          | Interrupt Request                                |  |
| LCD          | Liquid Crystal Display                           |  |
| LED          | Light Emitting Diode                             |  |
| LIN          | Local Interconnect Network                       |  |
| MCU          | Micro-controller Unit                            |  |
| NMI          | Non Maskable Interrupt                           |  |
| PC           | Personal Computer                                |  |
| RSK          | Renesas Starter Kit                              |  |

# Table of Contents

| 1. O          | verview                             |    |
|---------------|-------------------------------------|----|
| 1.1           | Purpose                             | 7  |
| 1.2           | Features                            | 7  |
| 2 Pc          | ower Supply                         | Q  |
| 2. 1 c<br>2.1 | Requirements                        |    |
| 2.1           | Power-Up Behaviour                  |    |
| 2.2           | Power-Op Benaviour                  |    |
| 3. Bo         | oard Layout                         |    |
| 3.1           | Component Layout                    | 9  |
| 3.2           | Board Dimensions                    |    |
| 3.3           | Component Placement                 | 11 |
| 4 C           | onnectivity                         | 12 |
| 4.1           | Internal RSK Connections            |    |
| 4.2           | Debugger Connections                |    |
| 7.2           | Debugger Connections                | 13 |
| 5. Us         | ser Circuitry                       |    |
| 5.1           | Reset Circuit                       |    |
| 5.2           | Clock Circuit                       |    |
| 5.3           | Switches                            |    |
| 5.4           | LEDs                                | 14 |
| 5.5           | Potentiometer                       |    |
| 5.6           | Debug LCD Module                    |    |
| 5.7           | RS232 Serial Port                   |    |
| 5.8           | Local Interconnect Network (LIN)    | 16 |
| 6. Ca         | onfiguration                        | 17 |
| 6.1           | Modifying the RSK                   |    |
| 6.2           | MCU Operating Modes.                |    |
| 6.3           | E1 Debugger Interface               |    |
| 6.4           | LIN Configuration                   |    |
| 6.5           | I2C Configuration                   |    |
| 6.6           | ADC Configuration                   |    |
| 6.7           | RS232 Serial Port Configuration     |    |
| 6.8           | IRQ & General I/O Pin Configuration |    |
| 6.9           | User Switch Configuration           |    |
| 6.10          | Power Supply Configuration          |    |
| 6.11          | Clock Configuration.                |    |
| 7 Ц           | eaders                              | 26 |
|               | Application Headers                 |    |
| 7.1<br>7.2    | * *                                 |    |
| 1.2           | Microcontroller Pin Headers         | 28 |
| 8. Co         | ode Development                     |    |
| 8.1           | Overview                            |    |
| 8.2           | Compiler Restrictions               |    |
| 8.3           | Mode Support                        |    |
| 8.4           | Debugging Support                   |    |
| 8.5           | Address Space                       |    |
| 0 12          | dditional Information               | 21 |
| /. /\l        |                                     |    |

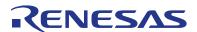

RSKRX63T R20UT1968EG0100 Rev.1.00

RENESAS STARTER KIT Feb 07, 2013

# 1. Overview

#### 1.1 Purpose

This RSK is an evaluation tool for Renesas microcontrollers. This manual describes the technical details of the RSK hardware. The Quick Start Guide and Tutorial Manual provide details of the software installation and debugging environment.

#### 1.2 Features

This RSK provides an evaluation of the following features:

- Renesas microcontroller programming
- User code debugging
- User circuitry such as switches, LEDs and a potentiometer
- Sample application
- Sample peripheral device initialisation code

The RSK board contains all the circuitry required for microcontroller operation.

RSKRX63T 2. Power Supply

# 2. Power Supply

#### 2.1 Requirements

This RSK is supplied with an E1 debugger. The debugger is able to power the RSK board with up to 200mA. When the RSK is connected to another system then that system should supply power to the RSK. All RSK and RSK+boards have an optional centre positive supply connector using a 2.0mm barrel power jack.

Details of the external power supply requirements for the RSK, and connections are shown in Table 2-1 below.

| Connector | Supply Voltages  |  |
|-----------|------------------|--|
| PWR       | Regulated, 5V DC |  |
|           |                  |  |

**Table 2-1: Main Power Supply Requirements** 

In order for the debug LCD to operate, the following jumper settings must be made for the different power supply options:

| Jumper | RSK Powered By E1 Debugger  | RSK Powered by External 5V Supply |
|--------|-----------------------------|-----------------------------------|
| J6     | Jumper across pins 1 and 2. | Jumper across pins 2 and 3.       |
| J7     | Jumper across pins 1 and 2. | Jumper across pins 2 and 3.       |

**Table 2-2: LCD Power Supply Options** 

The main power supply connected to PWR should supply a minimum of 5W to ensure full functionality.

#### 2.2 Power-Up Behaviour

When the RSK is purchased, the RSK board has the 'Release' or stand-alone code from the example tutorial code pre-programmed into the Renesas microcontroller. On powering up the board the user LEDs will start to flash. After 200 flashes or after pressing any switch, the LEDs will flash at a rate controlled by the potentiometer.

RSKRX63T 3. Board Layout

# 3. Board Layout

### 3.1 Component Layout

Figure 3-1 below shows the top component layout of the board.

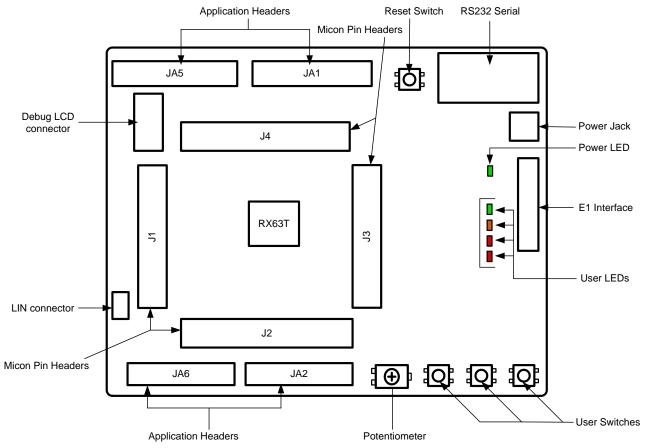

Figure 3-1: Board Layout

RSKRX63T 3. Board Layout

#### 3.2 Board Dimensions

**Figure 3-2** below gives the board dimensions and connector positions. All the through-hole connectors are on a common 0.1 inch grid for easy interfacing.

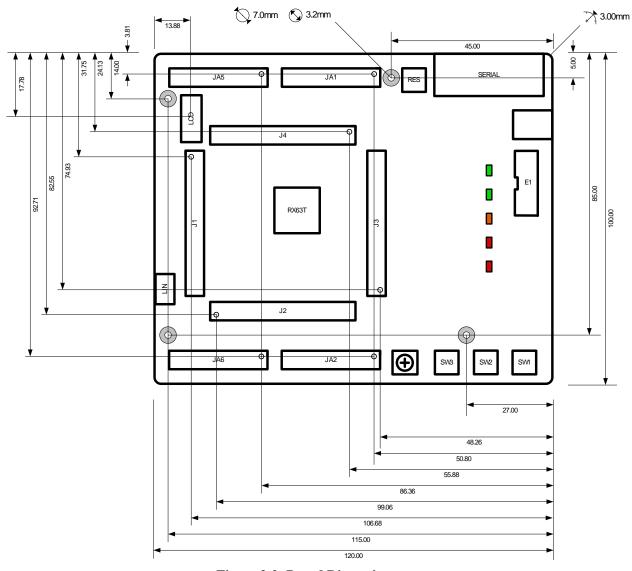

Figure 3-2: Board Dimensions

RSKRX63T 3. Board Layout

### 3.3 Component Placement

**Figure 3-3** below shows placement of individual components on the top-side PCB. Component types and values can be looked up using the board schematics.

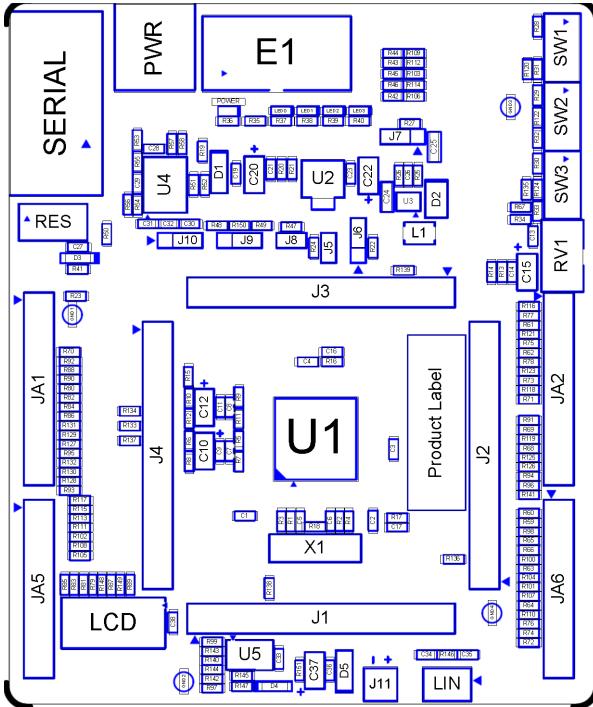

Figure 3-3: Top-Side Component Placement

RSKRX63T 4. Connectivity

# 4. Connectivity

#### 4.1 Internal RSK Connections

The diagram below shows the RSK board components and their connectivity to the MCU.

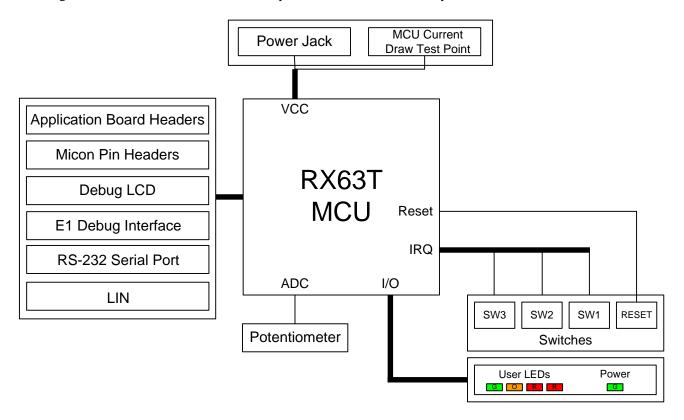

Figure 4-1: Internal RSK Block Diagram

RSKRX63T 4. Connectivity

# 4.2 Debugger Connections

The diagram below shows the connections between the RSK, E1 debugger and the host PC.

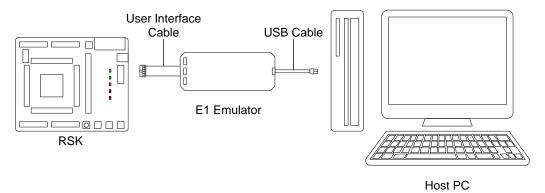

**Figure 4-2: Debugger Connection Diagram** 

RSKRX63T 5. User Circuitry

# 5. User Circuitry

#### 5.1 Reset Circuit

A reset control circuit is not fitted to the RSK, as the MCU is capable of voltage and power-on detection. Resets are handled internally, and reset switch is connected directly to RESn on the MCU (pin 6).

#### 5.2 Clock Circuit

A clock circuit is fitted to the RSK to generate the required clock signal to drive the MCU, and associated peripherals. Refer to the RX63T hardware manual for details regarding the clock signal requirements, and the RSKRX63T board schematics for information regarding the clock circuitry in use on the RSK. Details of the oscillators fitted to the RSK are listed in **Table 5-1** below.

| Crystal | Function          | Default Placement | Frequency | Device Package |
|---------|-------------------|-------------------|-----------|----------------|
| X1      | Main MCU crystal. | Fitted            | 16MHz     | HC49, SMT      |
| X2      | External crystal  | Not fitted        | NA        | NA             |

Table 5-1: Oscillators

#### 5.3 Switches

There are four switches located on the RSK board. The function of each switch and its connection is shown in **Table 5-2**. For further information regarding switch connectivity, refer to the RSKRX63T board schematics.

| Switch    | Function                                                                                                    | MCU Connection                             |  |
|-----------|----------------------------------------------------------------------------------------------------|--------------------------------------------|--|
| RES       | When pressed, the microcontroller is reset.                                                                                       | RESn, Pin 6                                |  |
| SW1       | Connects to an IRQ input for user controls.                                                                                       | IRQ0-DS, Pin 62(P10)                       |  |
| SW2       | Connects to an IRQ input for user controls.                                                                                       | IRQ1-DS, Pin 61(P11)                       |  |
| SW3/ADTRG | Connects to an IRQ input for user controls. The switch is also connected to an ATRG input, and is used to trigger AD conversions. | IRQ2-DS, Pin 2(P00)<br>and ADTRG0n, Pin 64 |  |

**Table 5-2: Switch Connections** 

#### 5.4 LEDs

There are five LEDs on the RSK board. The function of each LED, its colour, and its connections are shown in **Table 5-3**.

| LED   | Colour | Function                   | MCU Connection |
|-------|--------|----------------------------|----------------|
| POWER | Green  | Indicates the power status | No connection  |
| LED0  | Green  | User operated LED.         | P71, Pin 38    |
| LED1  | Orange | User operated LED.         | P72, Pin 37    |
| LED2  | Red    | User operated LED.         | P73, Pin 36    |
| LED3  | Red    | User operated LED.         | P33, Pin 40    |

**Table 5-3: LED Connections** 

RSKRX63T 5. User Circuitry

#### 5.5 Potentiometer

A single-turn potentiometer is connected as a potential divider to analog input AN000, pin 56. The potentiometer can be used to create a voltage between AVCC0 and ground (by default, AVCC0 is connected to the board power supply Board\_VCC).

The potentiometer is fitted to offer an easy method of supplying a variable analog input to the microcontroller. It does not necessarily reflect the accuracy of the controller's ADC. Refer to the device hardware manual for further details.

#### 5.6 Debug LCD Module

A debug LCD module is supplied with the RSK, and should be connected to the LCD header.

Care should be taken when installing the LCD module to ensure pins are not bent or damaged. The LCD module is vulnerable to electrostatic discharge (ESD); therefore appropriate ESD protection should be used.

The debug LCD module uses a 4-bit interface to reduce pin allocation. No contrast control is provided, as this is set by a resistor supplied on the display module. Connection information for the debug LCD module is provided in **Table 5-4** below.

| Debug LCD Header |                        |             |     |                          |             |  |
|------------------|------------------------|-------------|-----|--------------------------|-------------|--|
| Pin              | Circuit Net Name       | MCU Pin     | Pin | Circuit Net Name         | MCU Pin     |  |
| 1                | Ground                 | -           | 2   | Board_5V                 | -           |  |
| 3                | No Connection          | -           | 4   | DLCDRS                   | PA3, pin 27 |  |
| 5                | R/W (pulled to ground) | -           | 6   | DLCDE (pulled to ground) | PA2, pin 28 |  |
| 7                | No Connection          | -           | 8   | No Connection            | -           |  |
| 9                | No Connection          | -           | 10  | No Connection            | -           |  |
| 11               | DLCDD4                 | P91, pin 32 | 12  | DLCDD5                   | P92, pin 31 |  |
| 13               | DLCDD6                 | P93, pin 30 | 14  | DLCDD7                   | P94, pin 29 |  |

**Table 5-4: LCD Header Connections** 

#### 5.7 RS232 Serial Port

Serial port SCI0 is connected to the standard RS232 header fitted to the RSK. Alternatively, serial port SCI1 or SCI12 can be connected to the RS232 transceiver by making changes to the configurations to the jumpers and option links (refer to §6). Connections between the RS232 header and the microcontroller are listed in **Table 5-5** below.

| SCI Signal | Function               | MCU Connection | RS232 Connection |
|------------|------------------------|----------------|------------------|
| TXD0       | TXD0 Transmit Signal.  | P30, Pin 45    | Pin 2            |
| RXD0       | RXD0 Receive Signal.   | P24, Pin 46    | Pin 3            |
| TXD1       | TXD1 Transmit Signal.  | PD3, Pin 16    | Pin 2*           |
| RXD1       | RXD1 Receive Signal.   | PD5, Pin 14    | Pin 3*           |
| TXD12      | TXD12 Transmit Signal. | PB5, Pin 19    | Pin 8*           |
| RXD12      | RXD12 Receive Signal.  | PB6, Pin 18    | Pin 7*           |

**Table 5-5: Serial Port Connections** 

<sup>\*</sup> This connection is a not available in the default RSK configuration - refer to §6 for the required modifications.

RSKRX63T 5. User Circuitry

# 5.8 Local Interconnect Network (LIN)

A LIN transceiver IC is fitted to the RSK, and connected to the LIN MCU peripheral. For further details regarding the LIN protocol and supported modes of operation, please refer to the RX63T hardware manual.

Connections between the LIN connector and the microcontroller are listed in **Table 5-6** below.

| LIN Signal | Function                             | MCU Connection |
|------------|--------------------------------------|----------------|
| LINTXD     | LIN Transmit Signal                  | PB5, pin 19    |
| LINRXD     | LIN Receive Signal                   | PB6, pin 18    |
| LINNSLP    | LIN Transceiver Device Sleep Control | PB3, pin 23    |

**Table 5-6: LIN Connections** 

# 6. Configuration

#### 6.1 Modifying the RSK

This section lists the option links that are used to modify the way RSK operates in order to access different configurations. Configurations are made by modifying link resistors or headers with movable jumpers or by configuration DIP switches

A link resistor is a  $0\Omega$  surface mount resistor, which is used to short or isolate parts of a circuit. Option links are listed in the following sections, detailing their function when fitted or removed. Bold, blue text indicates the default configuration that the RSK is supplied with. Refer to the component placement diagram (§3) to locate the option links, jumpers and DIP switches.

When removing soldered components, always ensure that the RSK is not exposed to a soldering iron for intervals greater than 5 seconds. This is to avoid damage to nearby components mounted on the RSK.

When modifying a link resistor, always check the related option links to ensure there is no possible signal contention or short circuits. Because some of the MCU's pins are multiplexed, some of the peripherals must be used exclusively. Refer to the RX63T hardware manual and RSKRX63T board schematics for further information.

#### 6.2 MCU Operating Modes

**Table 6-1** below details the function of the jumpers associated with the MCU operating modes.

| Ī | Reference | Position One          | Position Two                                 | Position Three | Related Ref. |
|---|-----------|-----------------------|----------------------------------------------|----------------|--------------|
|   | J8        | Fitted. SCI Boot mode | Removed. Single<br>Chip Mode is<br>selected. | -              | -            |

**Table 6-1: MCU Operating Mode Configuration** 

**Table 6-2** below details the function of the jumpers associated with the emulator.

| Reference | Position One                                                                         | Position Two                                                                                                    | Position Three           | Related Ref. |
|-----------|--------------------------------------------------------------------------------------|----------------------------------------------------------------------------------------------------|--------------------------|--------------|
| J9        | Pin 1 and pin 2 shorted (H pin connected to middle pin), E1 debugs with Hot plug-in. | Pin 2 and pin 3 shorted (L<br>pin connected to middle<br>pin), E1 debugs normally.<br>Microcontroller single<br>operation (without E1) | All open.<br>DO NOT SET. | -            |

**Table 6-2: Emulator Configuration** 

# 6.3 E1 Debugger Interface

**Table 6-3** below details the function of the option links associated with the E1 debugger interface configuration.

| Reference | Link Fitted Configuration                                 | Link Removed Configuration                                     | Related Ref. |
|-----------|-----------------------------------------------------------|----------------------------------------------------------------|--------------|
| R106      | Connects TCK/FINEC (MCU, pin 15) to E1 connector (pin 1). | Disconnects TCK/FINEC (MCU, pin 15) from E1 connector (pin 1). | R107, R108   |
| R112      | Connects TMS (MCU, pin13) to E1 connector (pin 9).        | Disconnects TMS (MCU, pin13) from E1 connector (pin 9).        | R113         |
| R114      | Connects TRSTn (MCU, pin12) to E1 connector (pin 3).      | Disconnects TRSTn (MCU, pin12) from E1 connector (pin 3).      | R115         |
| R109      | Connects TDI (MCU, pin 15) to E1 connector (pin 11).      | Disconnects TDI (MCU, pin 15) from E1 connector (pin 11).      | R110, R111   |
| R103      | Connects TDO (MCU, pin 16) to E1 connector (pin 5).       | Disconnects TDO (MCU, pin 16) from E1 connector (pin 5).       | R104, R105   |
| R150      | Connects EMLE (MCU, pin 1) to E1 connector (pin 4).       | Disconnects EMLE (MCU, pin 1) from E1 connector (pin 1).       | R104, R105   |

**Table 6-3: E1 Debugger Interface Option Links** 

# 6.4 LIN Configuration

Table 6-4 below details the function of the option links associated with the LIN transceiver.

| Reference | Link Fitted Configuration                                                   | Link Removed Configuration                                                   | Related Ref. |  |  |
|-----------|-----------------------------------------------------------------------------|------------------------------------------------------------------------------|--------------|--|--|
| R97       | Connects LINTXD (MCU, pin 19) to TXD (U5, pin 4).                           | Disconnects LINTXD (MCU, pin 19) from TXD (U5, pin 4).                       | R98          |  |  |
| R99       | Connects LINRXD (MCU, pin 18) to RXD (U5, pin 1).                           | Disconnects LINRXD (MCU, pin 18) from RXD (U5, pin 1).                       | R100         |  |  |
| R140      | Connects LINNSLP (MCU, pin 23) to NSLP (U5, pin 2).                         | Disconnects LINNSLP (MCU, pin 23) from NSLP (U5, pin 2).                     | R141         |  |  |
| R145      | Connects LIN signal line to VBAT via pull-up (LIN Master Configuration)     | Disconnects LIN signal line from VBAT (LIN Slave Configuration)              | R146         |  |  |
| R146      | Connects LIN signal line to GROUND via capacitor (LIN Master Configuration) | Disconnects LIN signal line from GROUND (LIN Slave Configuration)            | R145         |  |  |
| R151      | Connects LIN VBAT line to Board_5V.                                         | Disconnects LIN VBAT line from Board_5V (External VBAT provided through J11) |              |  |  |
|           |                                                                             |                                                                              |              |  |  |

**Table 6-4: LIN Option Links** 

### 6.5 I2C Configuration

**Table 6-5** below details the function of the option links associated with the I2C configuration.

| Reference | Link Fitted Configuration                                    | Link Removed Configuration                                        | Related Ref. |
|-----------|--------------------------------------------------------------|-------------------------------------------------------------------|--------------|
| R93       | Connects SCL_MTIOC0C (MCU, pin 25) to JA1_SCL (JA1, pin 26). | Disconnects SCL_MTIOC0C (MCU, pin 25) from JA1_SCL (JA1, pin 26). | R94          |
| R95       | Connects SDA_MTCLKB (MCU, pin 24) to JA1_SDA (JA1, pin 25).  | Disconnects SDA_MTCLKB (MCU, pin 24) from JA1_SDA (JA1, pin 25).  | R96          |
| R131      | Connects IIC bus pull-ups to Board_VCC.                      | Disconnects IIC pull-ups from Board_VCC.                          | R132         |
| R132      | Connects IIC bus pull-ups to Board_5V.                       | Disconnects IIC bus pull-ups from Board_5V.                       | R131         |

**Table 6-5: I2C Option Links** 

# 6.6 ADC Configuration

Table 6-6 below details the function of the option links associated with the Analog-to-Digital circuit.

| Reference | Link Fitted Configuration                                    | Link Removed Configuration                                   | Related Ref. |
|-----------|--------------------------------------------------------------|--------------------------------------------------------------|--------------|
| R5        | Connects the MCU (VREFH0, pin58) to UC_VCC.                  | Disconnects the MCU (VREFH0, pin 58) from UC_VCC.            | R6           |
| R6        | Connects the MCU (VREFH0, pin 58) to CON_VREFH0.             | Disconnects the MCU (VREFH0, pin 58) from CON_VREFH0.        | R5           |
| R7        | Connects the MCU (VREFL0, pin59) to GROUND.                  | Disconnects the MCU (VREFL0, pin 59) from GROUND.            | R8           |
| R8        | Connects the MCU (VREFL0, pin 59) to CON_VREFL0.             | Disconnects the MCU (VREFL0, pin 59) from CON_VREFL0.        | R7           |
| R9        | Connects the MCU (AVCC0, pin57) to UC_VCC.                   | Disconnects the MCU (AVCC0, pin 57) from UC_VCC.             | R10          |
| R10       | Connects the MCU (AVCC0, pin 57) to CON_AVCC0.               | Disconnects the MCU (AVCC0, pin 57) from CON_AVCC0.          | R9           |
| R11       | Connects the MCU (AVSS0, pin 60) to GROUND.                  | Disconnects the MCU (AVSS0, pin 60) from GROUND.             | R12          |
| R12       | Connects the MCU (AVSS0, pin 60) to CON_AVSS.                | Disconnects the MCU (AVSS0, pin 60) from CON_AVSS.           | R11          |
| R13       | Connects the potentiometer (RV1) to Board_VCC.               | Disconnects the potentiometer (RV1) from Board_VCC.          | R14          |
| R14       | Connects the potentiometer (RV1) to CON_AVCC0.               | Disconnects the potentiometer (RV1) from CON_AVCC0.          | R13          |
| R15       | Connects the MCU (AN000, pin 56) to the potentiometer (RV1). | Disconnects MCU (AN000, pin 56) from the potentiometer (RV1) | -            |

**Table 6-6: ADC Option Links** 

6. Configuration RSKRX63T

**6.7 RS232 Serial Port Configuration Table 6-7** below details the function of the option links associated with serial port configuration.

| Reference | Link Fitted Configuration                                            | Link Removed Configuration                                                | Related Ref.                     |
|-----------|----------------------------------------------------------------------|---------------------------------------------------------------------------|----------------------------------|
| R50       | Connects S_SHIELD to GROUND.                                         | Disconnects S_SHIELD from GROUND.                                         | -                                |
| R51       | Connects T2OUT (U4, pin 8) to serial connector (pin 8).              | Disconnects T2OUT (U4, pin 8) from serial connector (pin 8).              | J10                              |
| R52       | Connects R2IN (U4, pin 9) to serial connector (pin 7).               | Disconnects R2IN (U4, pin 9) from serial connector (pin 7).               | J10                              |
| R55       | Connects SHDNn (U4, pin 20) to GROUND.                               | Disconnects SHDNn (U4, pin 20) from GROUND.                               | -                                |
| R56       | Connects ENn (U4, pin 1) to Board_VCC.                               | Disconnects ENn (U4, pin 1) from Board_VCC.                               | -                                |
| R59       | Connects RS232TX (JA6, pin 5) to T1IN (U4, pin 13).                  | Disconnects RS232TX (JA6, pin 5) from T1IN (U4, pin 13).                  | R61, R63                         |
| R60       | Connects RS232RX (JA6, pin 6) to R1OUT (U4, pin 15).                 | Disconnects RS232RX (JA6, pin 6) from R1OUT (U4, pin 15).                 | R62, R64                         |
| R65       | Connects TXD12 (MCU, pin 19) to T2IN (U4, pin 12).                   | Disconnects TXD12 (MCU, pin 19) from T2IN (U4, pin 12).                   | R98                              |
| R66       | Connects RXD12 (MCU, pin 18) to R2OUT (U4, pin 10).                  | Disconnects RXD12 (MCU, pin 18) from R2OUT (U4, pin 10).                  | R100                             |
| R61       | Connects TXD0 (MCU, pin 45) to T1IN (U4, pin 13).                    | Disconnects TXD0 (MCU, pin 45) from T1IN (U4, pin 13).                    | R59, R63, R78                    |
| R62       | Connects RXD0 (MCU, pin 46) to R1OUT (U4, pin 15).                   | Disconnects RXD0 (MCU, pin 46) from R1OUT (U4, pin 15).                   | R60, R64, R76                    |
| R63       | Connects TXD1 (MCU, pin 16) to T1IN (U4, pin 13).                    | Disconnects TXD1 (MCU, pin 16) from T1IN (U4, pin 13).                    | R59, R61,<br>R103, R104,<br>R105 |
| R64       | Connects RXD1 (MCU, pin 14) to R1OUT (U4, pin 15).                   | Disconnects RXD1 (MCU, pin 14) from R1OUT (U4, pin 15).                   | R60, R62,<br>R109, R110,<br>R111 |
| R104      | Connects TDO_TXD1_GTIOC2A (MCU, pin 16) to TXD1 (JA6, pin 9).        | Disconnects TDO_TXD1_GTIOC2A (MCU, pin 16) from TXD1 (JA6, pin 9).        | R103, R105,<br>R59, R61, R63     |
| R107      | Connects TCK_FINEC_SCK1_GTIOC1B (MCU, pin 15) to SCK1 (JA6, pin 11). | Disconnects TCK_FINEC_SCK1_GTIOC1B (MCU, pin 15) from SCK1 (JA6, pin 11). | R106, R108                       |
| R110      | Connects TDI_RXD1_GTIOC1A (MCU, pin 14) to RXD1 (JA6, pin 12).       | Disconnects TDI_RXD1_GTIOC1A (MCU, pin 14) from RXD1 (JA6, pin 12).       | R109, R111,<br>R60, R62, R64     |
| R98       | Connects LINTXD_TXD12 (MCU, pin 19) to TXD12 (JA6, pin 8).           | Disconnects LINTXD_TXD12 (MCU, pin 19) from TXD12 (JA6, pin 8).           | R97, R65                         |
| R100      | Connects LINTXD_RXD12 (MCU, pin 18) to RXD12 (JA6, pin 7).           | Disconnects LINTXD_RXD12 (MCU, pin 18) from RXD12 (JA6, pin 7).           | R99, R66                         |
| R101      | Connects SCK12_GTIOC2B (MCU, pin 17) to SCK12 (JA6, pin 10).         | Disconnects SCK12_GTIOC2B (MCU, pin 17) from SCK12 (JA6, pin 10).         | R102                             |

Table 6-7: RS232 Serial Port Option Links

# 6.8 IRQ & General I/O Pin Configuration

Table 6-8 below details the function of the option links associated with IRQ and general I/O pin configuration.

| Reference | Link Fitted Configuration                                        | Link Removed Configuration                                           | Related Ref.             |
|-----------|------------------------------------------------------------------|----------------------------------------------------------------------|--------------------------|
| R16       | Connects the MCU (P70, pin 39) to POE0n                          | Disconnects the MCU (P70, pin 39) from POE0n.                        | -                        |
| R17       | Connects the MCU (PE2, pin 11) to NMI_POE10n.                    | Disconnects MCU (PE2, pin 11) from NMI_POE10n                        | R116, R117               |
| R35       | Connects LED0, LED1, LED2 and LED3 to Board_VCC.                 | Disconnects LED0, LED1, LED2 and LED3 from Board_VCC.                |                          |
| R67       | Connects IRQ2-DS_GTIOC3A (MCU, pin 2) to IRQ2-DS.                | Disconnects IRQ2-DS_GTIOC3A (MCU, pin 2) from IRQ2-DS                | R68, R124,<br>R125, R126 |
| R68       | Connects IRQ2-DS_GTIOC3A (MCU, pin 2) to GTIOC3A (JA1, pin 22).  | Disconnects IRQ2-DS_GTIOC3A (MCU, pin 2) from GTIOC3A (JA1, pin 22). | R67                      |
| R69       | Connects IO0_GTIOC3B (MCU, pin 4) to GTIOC3B (JA2, pin 20).      | Disconnects IO0_GTIOC3B (MCU, pin 4) from GTIOC3B (JA2, pin 20).     | R70                      |
| R70       | Connects IO0_GTIOC3B (MCU, pin 4) to IO0 (JA1, pin 15).          | Disconnects IO0_GTIOC3B (MCU, pin 4) from IO0 (JA1, pin 15).         | R69                      |
| R71       | Connects CTS0RTS0_MTIC5W (MCU, pin 48) to CTS0RTS0 (JA2 pin 12). | Disconnects CTS0RTS0_MTIC5W (MCU, pin 48) to CTS0RTS0 (JA2 pin 12).  | R72                      |
| R72       | Connects CTS0RTS0_MTIC5W (MCU, pin 48) to MTIC5W (JA6 pin 16).   | Disconnects CTS0RTS0_MTIC5W (MCU, pin 48) from MTIC5W (JA6 pin 16).  | R71                      |
| R73       | Connects SCK0_MTIC5V (MCU, pin 47) to SCK0 (JA2, pin 10).        | Disconnects SCK0_MTIC5V (MCU, pin 47) from SCK0 (JA2, pin 10).       | R74                      |
| R74       | Connects SCK0_MTIC5V (MCU, pin 47) to MTIC5V (JA6, pin 15).      | Disconnects SCK0_MTIC5V (MCU, pin 47) from MTIC5V (JA6, pin 15).     | R73                      |
| R75       | Connects RXD0_MTIC5U (MCU, pin 46) to RXD0 (JA2, pin 8).         | Disconnects RXD0_MTIC5U (MCU, pin 46) from RXD0 (JA2, pin 8).        | R76, R62                 |
| R76       | Connects RXD0_MTIC5U (MCU, pin 46) to MTIC5U (JA6, pin 14).      | Disconnects RXD0_MTIC5U (MCU, pin 45) from MTIC5U (JA6, pin 14).     | R75                      |
| R77       | Connects TXD0_MTIOC0B (MCU, pin 45) to TXD0 (JA2, pin 6).        | Connects TXD0_MTIOC0B (MCU, pin 45) from TXD0 (JA2, pin 6).          | R78, R61                 |
| R78       | Connects TXD0_MTIOC0B (MCU, pin 45) to MTIOC0B.                  | Disconnects TXD0_MTIOC0B (MCU, pin 45) from MTIOC0B.                 | R77, R122,<br>R123       |
| R79       | Connects DLCDD4_IO4 (MCU, pin 32) to DLCDD4 (LCD, pin 11).       | Disconnects DLCDD4_IO4 (MCU, pin 32) from DLCDD4 (LCD, pin 11).      | R80                      |
| R80       | Connects DLCDD4_IO4 (MCU, pin 32) to IO4 (JA1, pin 19).          | Disconnects DLCDD4_IO4 (MCU, pin 32) from IO4 (JA1, pin 19).         | R79                      |
|           |                                                                  |                                                                      |                          |

Table 6-8: IRQ & General I/O Option Links (continued overleaf)

| Reference | Link Fitted Configuration                                               | Link Removed Configuration                                                   | Related Ref. |
|-----------|-------------------------------------------------------------------------|------------------------------------------------------------------------------|--------------|
| R81       | Connects DLCDD5_IO5 (MCU, pin 31) to DLCDD5 (LCD, pin 12),              | Disconnects DLCDD5_IO5 (MCU, pin 31) from DLCDD5 (LCD, pin 12).              | R82          |
| R82       | Connects DLCDD5_IO5 (MCU, pin 31) to IO5 (JA1, pin 20).                 |                                                                              |              |
| R83       | Connects DLCDD6_IO6 (MCU, pin 30) to DLCDD6 (LCD, pin 13),              | Disconnects DLCDD6_IO6 (MCU, pin 30) from DLCDD6 (LCD, pin 13),.             | R84          |
| R84       | Connects DLCDD6_IO6 (MCU, pin 30) to IO6 (JA1, pin 21).                 | Disconnects DLCDD6_IO6 (MCU, pin 30) from IO6 (JA1, pin 21).                 | R83          |
| R85       | Connects DLCDD7_IO7 (MCU, pin 29) to DLCDD7 (LCD, pin 14),              | Disconnects DLCDD7_IO7 (MCU, pin 29) from to DLCDD7 (LCD, pin 14),           | R86          |
| R86       | Connects DLCDD7_IO7 (MCU, pin 29) to IO7 (JA1, pin 22).                 | Disconnects DLCDD7_IO7 (MCU, pin 29) from IO7 (JA1, pin 22).                 | R85          |
| R87       | Connects DLCDE_IO2 (MCU, pin 28) to DLCDE (LCD, pin 6),                 | Disconnects DLCDE_IO2 (MCU, pin 28) from DLCDE (LCD, pin 6),                 | R88          |
| R88       | Connects DLCDE_IO2 (MCU, pin 28) to IO2 (JA1, pin 17).                  | Disconnects DLCDE_IO2 (MCU, pin 28) from to IO2 (JA1, pin 17).               | R87          |
| R89       | Connects DLCDRS_IO3 (MCU, pin 27) to DLCDRS (LCD, pin 4),               | Disconnects DLCDRS_IO3 (MCU, pin 27) from DLCDRS (LCD, pin 4),               | R90          |
| R90       | Connects DLCDRS_IO3 (MCU, pin 27) to IO3 (JA1, pin 18).                 | Disconnects DLCDRS_IO3 (MCU, pin 27) from IO3 (JA1, pin 18).                 | R89          |
| R91       | Connects IO1_MTIOC0D (MCU, pin 26) to MTIOC0D (JA2, pin 19).            | Disconnects IO1_MTIOC0D (MCU, pin 26) from MTIOC0D (JA2, pin 19).            | R92          |
| R92       | Connects IO1_MTIOC0D (MCU, pin 26) IO1 (JA1, pin 16).                   | Disconnects IO1_MTIOC0D from (MCU, pin 26) from IO1 (JA1, pin 16).           | R91          |
| R94       | Connects SCL_MTIOC0C (MCU, pin 25) to MTIOC0C.                          | Disconnects SCL_MTIOC0C (MCU, pin 25) from MTIOC0C.                          | R93, R126    |
| R96       | Connects SDA_MTCLKB (MCU, pin 24) to MTCLKB (JA2 pin 26).               | Disconnects SDA_MTCLKB (MCU, pin 24) from MTCLKB (JA2 pin 26).               | R95          |
| R102      | Connects SCK12_GTIOC2B (MCU, pin 17) to GTIOC2B (JA5 pin 24).           | Disconnects SCK12_GTIOC2B (MCU, pin 17) from GTIOC2B (JA5 pin 24).           | R101         |
| R105      | Connects TDO_TXD1_GTIOC2A (MCU, pin 16) to GTIOC2A (JA5, pin 23).       | Disconnects TDO_TXD1_GTIOC2A (MCU, pin 16) from GTIOC2A (JA5, pin 23).       | R103, R104   |
| R108      | Connects TCK_FINEC_SCK1_GTIOC1B (MCU, pin 15) to GTIOC1B (JA5, pin 22). | Disconnects TCK_FINEC_SCK1_GTIOC1B (MCU, pin 15) from GTIOC1B (JA5, pin 22). | R106, R107   |
| R111      | Connects TDI_RXD1_GTIOC1A (MCU, pin 14) to GTIOC1A (JA5, pin 21).       | Disconnects TDI_RXD1_GTIOC1A (MCU, pin 14) from GTIOC1A (JA5, pin 21).       | R109, R110   |

Table 6-9: IRQ & General I/O Option Links (continued overleaf)

| Reference | Link Fitted Configuration                                      | Link Removed Configuration                                             | Related Ref.            |
|-----------|----------------------------------------------------------------|------------------------------------------------------------------------|-------------------------|
| R113      | Connects TMS_GTIOC0B (MCU, pin 13) to GTIOC0B (JA5, pin 20).   | Disconnects TMS_GTIOC0B (MCU, pin 13) from GTIOC0B (JA5, pin 20).      | R112                    |
| R115      | Connects TRSTn_GTIOC0A (MCU, pin 12) to GTIOC0A (JA5, pin 19). | Disconnects TDI_RXD1_GTIOC1A (MCU, pin 14) from GTIOC0A (JA5, pin 19). | R114                    |
| R116      | Connects NMI_POE10n (MCU, pin 11) to NMI (JA2, pin 3).         | Disconnects NMI_POE10n (MCU, pin 11) from NMI (JA2, pin 3).            | R117, R17               |
| R117      | Connects NMI_POE10n (MCU, pin 11) to POE10n (JA5, pin 16).     | Disconnects NMI_POE10n (MCU, pin 11) from POE10n (JA5, pin 16).        | R116, R17               |
| R118      | Connects MTIOC3C (MCU, pin 41) to MTIOC3C_PIN11 (JA2, pin 11). | Disconnects MTIOC3C (MCU, pin 41) from MTIOC3C_PIN11 (JA2, pin 11).    | R119                    |
| R119      | Connects MTIOC3C (MCU, pin 41) to MTIOC3C_PIN21 (JA2, pin 21). | Disconnects MTIOC3C (MCU, pin 41) from MTIOC3C_PIN21 (JA2, pin 21).    | R118                    |
| R141      | Connects LINNSLP_MTCLKA (MCU, pin 23) to MTCLKA (JA2, pin 25). | Disconnects LINNSLP_MTCLKA (MCU, pin 23) from MTCLKA (JA2, pin 25).    | R140                    |
| R120      | Connects IRQ0-DS (MCU, pin 62) to JA2_PIN7 (JA2, pin 7).       | Disconnects IRQ0-DS (MCU, pin 62) from JA2_PIN7 (JA2, pin 7).          | R121, R31               |
| R121      | Connects MTIOC0A (MCU, pin 43) to JA2_PIN7 (JA2, pin 7).       | Disconnects MTIOC0A (MCU, pin 43) from JA2_PIN7 (JA2, pin 7).          | R120                    |
| R122      | Connects IRQ1-DS (MCU, pin 61) to JA2_PIN9 (JA2, pin 9).       | Disconnects IRQ1-DS (MCU, pin 61) from JA2_PIN9 (JA2, pin 9).          | R123, R32               |
| R123      | Connects MTIOC0B to JA2_PIN9 (JA2, pin 9).                     | Disconnects MTIOC0B from JA2_PIN9 (JA2, pin 9).                        | R122, R78               |
| R124      | Connects IRQ2-DS to JA2_PIN23 (JA2, pin 23).                   | Disconnects IRQ2-DS from JA2_PIN23 (JA2, pin 23).                      | R125, R126,<br>R67, R33 |
| R125      | Connects MTIOC1A (MCU, pin 63) to JA2_PIN23 (JA2, pin 23).     | Disconnects MTIOC1A (MCU, pin 63) from JA2_PIN23 (JA2, pin 23).        | R124, R126              |
| R126      | Connects MTIOC0C to JA2_PIN23 (JA2, pin 23).                   | Disconnects MTIOC0C from JA2_PIN23 (JA2, pin 23).                      | R124, R125,<br>R94      |

Table 6-10: IRQ & General I/O Option Links

# 6.9 User Switch Configuration

**Table 6-11** below details the function of the option links associated with user switches.

| Reference | Link Fitted Configuration                         | Link Removed Configuration                                 | Related Ref.          |
|-----------|---------------------------------------------------|------------------------------------------------------------|-----------------------|
| R31       | Connects the switch SW1 to IRQ0-DS (MCU, pin 62). | Disconnects the switch SW1 from IRQ0-DS (MCU, pin 62).     | R120                  |
| R32       | Connects the switch SW2 to IRQ1-DS (MCU, pin61).  | Disconnects the switch SW2 from AN004_IRQ12 (MCU, pin 90). | R122                  |
| R33       | Connects the switch SW3 to IRQ2-DS                | Disconnects the switch SW3 from IRQ2-DS                    | R34, R67<br>R124      |
| R34       | Connects the switch SW3 to ADTRG0n (MCU, pin 64). | Disconnects the switch SW3 from ADTRG0n (MCU, pin 64).     | R33, R56,<br>R60, R61 |

**Table 6-11: User Switch Option Links** 

# 6.10 Power Supply Configuration

Table 6-12 below details the function of the option links associated with power supply configuration.

| Reference | Link Fitted Configuration                                                         | Link Removed Configuration                                                             | Related Ref. |
|-----------|-----------------------------------------------------------------------------------|----------------------------------------------------------------------------------------|--------------|
| R19       | Connects PWR connector (pin 3) to the input pin of U2 (IN) and VSEL2 (J7, pin 3). | Disconnects PWR connector (pin 3) from the input pin of U2 (IN) and VSEL2 (J7, pin 3). | -            |
| R20       | Connects CON_5V (JA1, pin 1) to PWR connector (pin 3).                            | Disconnects CON_5V (JA1, pin 1) from PWR connector (pin 3).                            | R21          |
| R21       | Connects Unregulated_VCC (JA6, pin 23) to PWR connector (pin 3).                  | Disconnects Unregulated_VCC (JA6, pin 23) from PWR connector (pin 3).                  | R20          |
| R22       | Connects VSEL1 (J6, pin 2) to Vin (U3, pin 5).                                    | Disconnects VSEL1 (J6, pin 2) from Vin (U3, pin 5).                                    | -            |
| R23       | Connects CON_3V3 (JA1, pin 3) to VSEL1 (J6, pin 2).                               | Disconnects CON_3V3 (JA1, pin 3) from VSEL1 (J6, pin 2).                               | -            |
| R24       | Connects J5 pins 1 and 2, bypassing current measurement jumper J5.                | Disconnects J5 pins 1 and 2.                                                           | J5           |
| R27       | Connects VSEL2 (J7) pins 1 and 2.<br>Board_5V is supplied from U3.                | Disconnects VSEL2 (J7) pins 1 and 2. Board_5V is not supplied from U3.                 | J7           |

**Table 6-12: Power Supply Option Links** 

**Table 6-13** below details the function of the jumpers associated with power supply configuration.

| Reference | Position One                                                                              | Position Two                                                                             | Position Three                | Related Ref. |
|-----------|-------------------------------------------------------------------------------------------|------------------------------------------------------------------------------------------|-------------------------------|--------------|
| J5*       | Pins 1 and 2 shorted.  Connects Board_VCC to UC_VCC.                                      | Disconnects UC_VCC from Board_VCC. Connect an ammeter across pins for power measurement. | n/a                           | R24          |
| J6        | Pins 1 and 2 shorted.  Connects Board_VCC to the input pin (Vin) of voltage regulator U3. | Pins 2 and 3 shorted.  Voltage regulator U2 supplies the 3.3V Board_VCC.                 | All pins open.<br>DO NOT SET. | R22          |
| J7        | Pins 1 and 2 shorted.  Connects the 5V output of U3 to Board_5V.                          | Pins 2 and 3 shorted.  Board_5V is supplied directly from PWR connector.                 | All pins open.<br>DO NOT SET. | R27          |

**Table 6-13 Power Supply Jumpers** 

<sup>\*</sup> J5 header is not fitted by default.

# 6.11 Clock Configuration

Table 6-14 below details the function of the option links associated with clock configuration.

| Reference | Link Fitted Configuration                                            | Link Removed Configuration                                                | Related Ref. |
|-----------|----------------------------------------------------------------------|---------------------------------------------------------------------------|--------------|
| R4        | Connects EXTAL (MCU, pin 9) to CON_EXTAL (JA2, pin 2 and J1, pin 9). | Disconnects EXTAL (MCU, pin 9) from CON_EXTAL (JA2, pin 2 and J1, pin 9). | R2           |
| R3        | Connects XTAL (MCU, pin 7) to CON_XTAL (J1, pin 7).                  | Disconnects XTAL (MCU, pin7) from CON_XTAL (J1, pin 7).                   | R1           |
| R1        | Connects XTAL (MCU, pin 7) to X1 (pin 1).                            | Disconnects XTAL (MCU, pin 7) from X1 (pin 1).                            | R3           |
| R2        | Connects EXTAL (MCU, pin 9) to X1 (pin 2).                           | Disconnects EXTAL (MCU, pin 9) from X1 (pin 2).                           | R4           |

**Table 6-14: Clock Option Links** 

# 7. Headers

### 7.1 Application Headers

This RSK is fitted with application headers, which can be used to connect compatible Renesas application devices or as easy access to MCU pins.

**Table 7-1** below lists the connections of the application header, JA1.

|     | Application Header JA1 |         |     |                  |         |
|-----|------------------------|---------|-----|------------------|---------|
| Pin | Circuit Net Name       | MCU Pin | Pin | Circuit Net Name | MCU Pin |
| 1   | 5V                     | -       | 2   | 0V               | -       |
| 3   | 3V3                    | -       | 4   | 0V               | -       |
| 5   | AVCC                   | 57*     | 6   | AVSS             | -       |
| 7   | AVREF                  | 58*     | 8   | ADTRG            | 64      |
| 9   | AD0                    | 56      | 10  | AD1              | 55      |
| 11  | AD2                    | 54      | 12  | AD3              | 53      |
| 13  | DA0                    | nc      | 14  | DA1              | nc      |
| 15  | IO_0                   | 4*      | 16  | IO_1             | 26*     |
| 17  | IO_2                   | 28*     | 18  | IO_3             | 27*     |
| 19  | IO_4                   | 32*     | 20  | IO_5             | 31*     |
| 21  | IO_6                   | 30*     | 22  | IO_7             | 29*     |
| 23  | IRQ3/IRQAEC/M2_HSIN0   | 21      | 24  | IIC_EX           | nc      |
| 25  | IIC_SDA                | 24*     | 26  | IIC_SCL          | 25*     |

**Table 7-1: Application Header JA1 Connections** 

**Table 7-2** below lists the connections of the application header, JA2.

|     | Application Header JA2   |            |          |                  |         |  |
|-----|--------------------------|------------|----------|------------------|---------|--|
| Pin | Circuit Net Name         | MCU Pin    | Pin      | Circuit Net Name | MCU Pin |  |
| 1   | RESET                    | 6          | 2        | EXTAL            | 9*      |  |
| 3   | NMI                      | 11         | 4        | Vss1             | -       |  |
| 5   | WDT_OVF                  | nc         | 6        | SCIaTX           | 45*     |  |
| 7   | IRQ0/M1_HSIN0            | 43/62*     | 8        | SCIaRX           | 46*     |  |
| 9   | IRQ1/M1_HSIN1            | 45/61*     | 10       | SCIaCK           | 47*     |  |
| 11  | M1_UD                    | 41*        | 12       | CTSRTS           | 48*     |  |
| 13  | M1_UP                    | 38         | 14       | M1_UN            | 35      |  |
| 15  | M1_VP                    | M1_VP 37   |          | M1_VN            | 34      |  |
| 17  | M1_WP                    | 36         | 18       | M1_WN            | 33      |  |
| 19  | TimerOut 26* 20 TimerOut |            | TimerOut | 4*               |         |  |
| 21  | TimerIn                  | 41*        | 22       | TimerIn          | 2*      |  |
| 23  | IRQ2/M1_EncZ/M1_HSIN2    | 2*/25*/63* | 24       | M1_POE           | 39      |  |
| 25  | M1_TRCCLK                | 23*        | 26       | M1_TRDCLK        | 24*     |  |

**Table 7-2: Application Header JA2 Connections** 

<sup>\*</sup> Connection made through option link

<sup>\*</sup> Connection made through option link

**Table 7-3** below lists the connections of the application header, JA5.

| Application Header JA5 |                       |         |     |                  |         |
|------------------------|-----------------------|---------|-----|------------------|---------|
| Pin                    | Circuit Net Name      | MCU Pin | Pin | Circuit Net Name | MCU Pin |
| 1                      | AD4                   | 52      | 2   | AD5              | 51      |
| 3                      | AD6                   | 50      | 4   | AD7              | 49      |
| 5                      | CAN1TX                | nc      | 6   | CAN1RX           | nc      |
| 7                      | CAN2TX nc             |         | 8   | CAN2RX           | nc      |
| 9                      | IRQ4/M2_EncZ/M2_HSIN1 | nc      | 10  | IRQ5/M2_HSIN2    | nc      |
| 11                     | M2_UD                 | nc      | 12  | M2_Uin           | nc      |
| 13                     | M2_Vin                | nc      | 14  | M2_Win           | nc      |
| 15                     | M2_Toggle nc          |         | 16  | M2_POE           | 11*     |
| 17                     | M2_TRCCLK             | nc      | 18  | M2_TRDCLK        | nc      |
| 19                     | M2_UP                 | 12*     | 20  | M2_UN            | 13*     |
| 21                     | M2_VP                 | 14*     | 22  | M2_VN            | 15*     |
| 23                     | M2_WP                 | 16*     | 24  | M2_WN            | 17*     |

**Table 7-3: Application Header JA5 Connections** 

**Table 7-4** below lists the connections of the application header, JA6.

|     | Application Header JA6 |         |     |                  |         |  |
|-----|------------------------|---------|-----|------------------|---------|--|
| Pin | Circuit Net Name       | MCU Pin | Pin | Circuit Net Name | MCU Pin |  |
| 1   | DREQ                   | nc      | 2   | DACK             | nc      |  |
| 3   | TEND                   | nc      | 4   | STBYn            | nc      |  |
| 5   | RS232TX                | -       | 6   | RS232RX          | -       |  |
| 7   | SCIbRX                 | 18*     | 8   | SCIbTX           | 19*     |  |
| 9   | SCIcTX                 | 16*     | 10  | SCIbCK           | 17*     |  |
| 11  | SCIcCK                 | 15*     | 12  | SCIcRX           | 14*     |  |
| 13  | M1_Toggle              | 40      | 14  | M1_Uin           | 46*     |  |
| 15  | M1_Vin                 | 47*     | 16  | M1_Win           | 48*     |  |
| 17  | Reserved               | nc      | 18  | Reserved         | nc      |  |
| 19  | Reserved               | nc      | 20  | Reserved         | nc      |  |
| 21  | Reserved               | nc      | 22  | Reserved         | nc      |  |
| 23  | Unregulated_VCC        | -       | 24  | GROUND Vss       | -       |  |

**Table 7-4: Application Header JA6 Connections** 

#### 7.2 Microcontroller Pin Headers

This RSK is fitted with MCU pin headers, which are used to access all the MCU's pins.

**Table 7-5** below lists the connections of the microcontroller pin header, J1.

|     | Microcontroller Pin Header J1                                              |                                   |                  |                  |         |  |
|-----|----------------------------------------------------------------------------|-----------------------------------|------------------|------------------|---------|--|
| Pin | Circuit Net Name                                                           | MCU Pin                           | Pin              | Circuit Net Name | MCU Pin |  |
| 1   | EMLE 1 2                                                                   |                                   | IRQ2-DS_GTIOC3A  | 2                |         |  |
| 3   | NC                                                                         | nc                                | 4                | IO0_GTIOC3B      | 4       |  |
| 5   | MD_FINED                                                                   | 5                                 | 6                | RESn             | 6       |  |
| 7   | CON_XTAL                                                                   | 7                                 | 8                | GROUND           | -       |  |
| 9   | CON_EXTAL                                                                  | 9                                 | 10               | UC_VCC           | -       |  |
| 11  | NMI_POE10n                                                                 | 11                                | 12               | TRSTn_GTIOC0A    | 12      |  |
| 13  | TMS_GTIOC0B                                                                | MS_GTIOC0B 13 14 TDI_RXD1_GTIOC1A |                  | 14               |         |  |
| 15  | TCK_FINEC_SCK1_GTIO         15           C1B         16         TDO_TXD1_G |                                   | TDO_TXD1_GTIOC2A | 16               |         |  |
| 17  | NC                                                                         | nc                                | 18               | NC               | nc      |  |
| 19  | NC                                                                         | nc                                | 20               | NC               | nc      |  |
| 21  | NC                                                                         | nc                                | 22               | NC               | nc      |  |
| 23  | NC                                                                         | nc                                | 24               | NC               | nc      |  |
| 25  | NC                                                                         | nc                                | 26               | NC               | nc      |  |
| 27  | NC                                                                         | nc                                | 28               | NC               | nc      |  |
| 29  | NC                                                                         | nc                                | 30               | NC               | nc      |  |
| 31  | NC                                                                         | nc                                | 32               | NC               | nc      |  |
| 33  | NC                                                                         | nc                                | 34               | NC               | nc      |  |
| 35  | NC                                                                         | nc 36 NC                          |                  | NC               | nc      |  |

**Table 7-5: Microcontroller Pin Header J1 Connections** 

<sup>\*</sup> Connection made through option link.

**Table 7-6** below lists the connections of the microcontroller pin header, J2.

|     | Microcontroller Pin Header J2 |             |     |                  |         |  |
|-----|-------------------------------|-------------|-----|------------------|---------|--|
| Pin | Circuit Net Name              | MCU Pin     | Pin | Circuit Net Name | MCU Pin |  |
| 1   | SCK12_GTIOC2B                 | 17          | 2   | LINRXD_RXD12     | 18      |  |
| 3   | LINTXD_TXD12                  | 19          | 4   | UC_VCC           | -       |  |
| 5   | IRQ3-DS                       | 21          | 6   | GROUND           | -       |  |
| 7   | LINNSLP_MTCLKA                | 23          | 8   | SDA_MTCLKB       | 24      |  |
| 9   | SCL_MTIOC0C                   | 25          | 10  | IO1_MTIOC0D      | 26      |  |
| 11  | DLCDRS_IO3                    | 27          | 12  | DLCDE_IO2        | 28      |  |
| 13  | DLCDD7_IO7                    | 29          | 14  | DLCDD6_IO6       | 30      |  |
| 15  | DLCDD5_IO5                    | 31          | 16  | DLCDD4_IO4       | 32      |  |
| 17  | NC                            | nc          | 18  | NC               | nc      |  |
| 19  | NC                            | nc          | 20  | NC               | nc      |  |
| 21  | NC                            | nc          | 22  | NC               | nc      |  |
| 23  | NC                            | nc          | 24  | NC               | nc      |  |
| 25  | NC                            | nc          | 26  | NC               | nc      |  |
| 27  | NC                            | nc          | 28  | NC               | nc      |  |
| 29  | NC                            | nc          | 30  | NC               | nc      |  |
| 31  | NC                            | nc          | 32  | NC               | nc      |  |
| 33  | NC                            | nc 34 NC nc |     | nc               |         |  |
| 35  | NC                            | nc          | 36  | NC               | nc      |  |

**Table 7-6: Microcontroller Pin Header J2 Connections** 

<sup>\*</sup> Connection made through option link.

**Table 7-7** below lists the connections of the microcontroller pin header, J3.

|     | Microcontroller Pin Header J3 |         |     |                  |         |  |
|-----|-------------------------------|---------|-----|------------------|---------|--|
| Pin | Circuit Net Name              | MCU Pin | Pin | Circuit Net Name | MCU Pin |  |
| 1   | MTIOC4D                       | 33      | 2   | MTIOC4C          | 34      |  |
| 3   | MTIOC3D                       | 35      | 4   | MTIOC4B          | 36      |  |
| 5   | MTIOC4A                       | 37      | 6   | MTIOC3B          | 38      |  |
| 7   | POE0n                         | 39      | 8   | MTIOC3A          | 40      |  |
| 9   | MTIOC3C                       | 41      | 10  | UC_VCC           | -       |  |
| 11  | MTIOC0A                       | 43      | 12  | GROUND           | -       |  |
| 13  | TXD0_MTIOC0B                  | 45      | 14  | RXD0_MTIC5U      | 46      |  |
| 15  | SCK0_MTIC5V                   | 47      | 16  | CTS0RTS0_MTIC5W  | 48      |  |
| 17  | NC                            | nc      | 18  | NC               | nc      |  |
| 19  | NC                            | nc      | 20  | NC               | nc      |  |
| 21  | NC                            | nc      | 22  | NC               | nc      |  |
| 23  | NC                            | nc      | 24  | NC               | nc      |  |
| 25  | NC                            | nc      | 26  | NC               | nc      |  |
| 27  | NC                            | nc      | 28  | NC               | nc      |  |
| 29  | NC                            | nc      | 30  | NC               | nc      |  |
| 31  | NC                            | nc      | 32  | NC               | nc      |  |
| 33  | NC                            | nc      | 34  | NC               | nc      |  |
| 35  | NC                            | nc      | 36  | NC               | nc      |  |

Table 7-7: Microcontroller Pin Header J3 Connections

Page 30 of 38

<sup>\*</sup> Connection made through option link.

**Table 7-8** below lists the connections of the microcontroller pin header, J4.

|     | Microcontroller Pin Header J4 |         |     |                  |         |  |
|-----|-------------------------------|---------|-----|------------------|---------|--|
| Pin | Circuit Net Name              | MCU Pin | Pin | Circuit Net Name | MCU Pin |  |
| 1   | AN007                         | 49      | 2   | AN006            | 50      |  |
| 3   | AN005                         | 51      | 4   | AN004            | 52      |  |
| 5   | AN003                         | 53      | 6   | AN002            | 54      |  |
| 7   | AN001                         | 55      | 8   | AN000            | 56      |  |
| 9   | CON_AVCC0                     | 57*     | 10  | CON_VREFH0       | 58*     |  |
| 11  | CON_VREFL0                    | 59*     | 12  | CON_AVSS0        | 60*     |  |
| 13  | IRQ1-DS                       | 61      | 14  | IRQ0-DS          | 62      |  |
| 15  | MTIOC1A                       | 63      | 16  | ADTRG0n          | 64      |  |
| 17  | NC                            | nc      | 18  | NC               | nc      |  |
| 19  | NC                            | nc      | 20  | NC               | nc      |  |
| 21  | NC                            | nc      | 22  | NC               | nc      |  |
| 23  | NC                            | nc      | 24  | NC               | nc      |  |
| 25  | NC                            | nc      | 26  | NC               | nc      |  |
| 27  | NC                            | nc      | 28  | NC               | nc      |  |
| 29  | NC                            | nc      | 30  | NC               | nc      |  |
| 31  | NC                            | nc      | 32  | NC               | nc      |  |
| 33  | NC                            | nc      | 34  | NC               | nc      |  |
| 35  | NC                            | nc      | 36  | NC               | nc      |  |

Table 7-8: Microcontroller Pin Header J4 Connections

<sup>\*</sup> Connection made through option link.

# 8. Code Development

#### 8.1 Overview

For all code debugging using Renesas software tools, the RSK board must be connected to a PC via an E1/E20 debugger. An E1 debugger is supplied with this RSK product.

For further information regarding the debugging capabilities of the E1/E20 debuggers, refer to E1/E20 Emulator Additional Document for User's Manual (R20UT0399EJ).

#### 8.2 Compiler Restrictions

The compiler supplied with this RSK is fully functional for a period of 60 days from first use. After the first 60 days of use have expired, the compiler will default to a maximum of 128k code and data. To use the compiler with programs greater than this size you need to purchase the full tools from your distributor.

The protection software for the compiler will detect changes to the system clock. Changes to the system clock back in time may cause the trial period to expire prematurely.

#### 8.3 Mode Support

The MCU supports Single Chip and Boot modes, which are configured on the RSK board. Details of the modifications required can be found in §6. All other MCU operating modes are configured within the MCU's registers, which are listed in the RX63T group hardware manual.

Only ever change the MCU operating mode whilst the RSK is in reset, or turned off; otherwise the MCU may become damaged as a result.

#### 8.4 Debugging Support

The E1 emulator (as supplied with this RSK) supports break points, event points (including mid-execution insertion) and basic trace functionality. It is limited to a maximum of 8 on-chip event points, 256 software breaks and 256 branch/cycle trace. For further details, refer RX Family E1/E20 Emulator User's Manual (R20UT0398EJ).

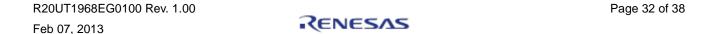

### 8.5 Address Space

Figure 8-1 below details the address space of MCU. For further details, refer to the RX63T group hardware manual.

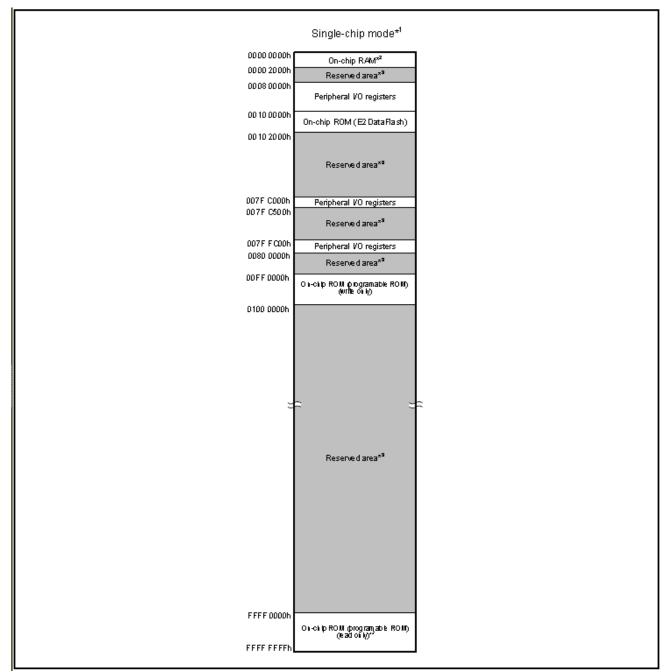

Figure 8-1: MCU Address Space Diagram

RSKRX63T 9. Additional Information

# 9. Additional Information

#### **Technical Support**

For details on how to use e2studio, refer to the help file by opening e2studio, then selecting Help > Help Contents from the menu bar.

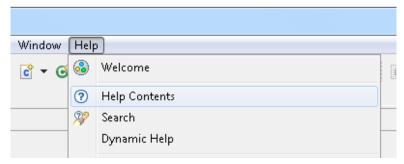

For information about the RX63T series microcontrollers refer to the RX63T Group hardware manual.

For information about the RX assembly language, refer to the RX600 Series Software Manual.

#### **Technical Contact Details**

Please refer to the contact details listed in section 8 of the "Quick Start Guide".

General information on Renesas Microcontrollers can be found on the Renesas website at: <a href="http://www.renesas.com/">http://www.renesas.com/</a>

#### **Trademarks**

All brand or product names used in this manual are trademarks or registered trademarks of their respective companies or organisations.

#### Copyright

This document may be, wholly or partially, subject to change without notice. All rights reserved. Duplication of this document, either in whole or part is prohibited without the written permission of Renesas Electronics Europe Limited.

- © 2013 Renesas Electronics Europe Limited. All rights reserved.
- © 2013 Renesas Electronics Corporation. All rights reserved.
- © 2013 Renesas Solutions Corp. All rights reserved.

| REVISION HISTORY RSK RX63T User's Manual |
|------------------------------------------|
|------------------------------------------|

| Rev. | Date         | Description |                      |  |
|------|--------------|-------------|----------------------|--|
|      |              | Page        | Summary              |  |
| 1.00 | Feb 07, 2013 | _           | First Edition issued |  |
|      |              |             |                      |  |

Renesas Starter Kit User's Manual: User's Manual

Publication Date: Rev.1.00 Feb 07, 2013

Published by: Renesas Electronics Corporation

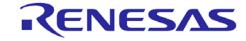

#### **SALES OFFICES**

# Renesas Electronics Corporation

http://www.renesas.com

Refer to "http://www.renesas.com/" for the latest and detailed information.

Renesas Electronics America Inc.
2880 Scott Boulevard Santa Clara, CA 95050-2554, U.S.A.
Tel: +1-408-588-6000, Fax: +1-408-588-6130
Renesas Electronics Canada Limited
1101 Nicholson Road, Newmarket, Ontario L3Y 9C3, Canada
Tel: +1-905-898-5441, Fax: +1-905-898-3220

Renesas Electronics Europe Limited

Dukes Meadow, Millboard Road, Bourne End, Buckinghamshire, SL8 5FH, U.K Tel: +44-1628-651-700, Fax: +44-1628-651-804 Renesas Electronics Europe GmbH

Renesas Electronics Europe Gnibri Arcadiastrasse 10, 40472 Düsseldorf, Germany Tel: +49-211-65030, Fax: +49-211-6503-1327 Renesas Electronics (China) Co., Ltd. 7th Floor, Quantum Plaza, No.27 ZhiChunLu Haidian District, Beijing 100083, P.R.China Tel: +86-10-8235-1155, Fax: +86-10-8235-7679

Renesas Electronics (Shanghai) Co., Ltd.

Renesas Electronics (Shanghai) Co., Ltd.
Unit 204, 205, AZIA Center, No.1233 Lujiazui Ring Rd., Pudong District, Shanghai 200120, China
Tel: +86-21-5877-1818, Fax: +86-21-6887-7858 / -7898
Renesas Electronics Hong Kong Limited
Unit 1601-1613, 16/F., Tower 2, Grand Century Place, 193 Prince Edward Road West, Mongkok, Kowloon, Hong Kong
Tel: +852-2886-9318, Fax: +852 2886-9022/9044
Renesas Electronics Taiwan Co., Ltd.
13F, No. 363, Fu Shing North Road, Taipei, Taiwan
Tel: +886-2-8175-9600, Fax: +886 2-8175-9670
Renesas Electronics Singapore Pte. Ltd.
80 Rendember Road, Unit #06-72 Hydiux Inprovation Centre Singapore 339949

Refless Electronics of Higher Fig. 2014.

80 Bendemeer Road, Unit #06-02 Hyflux Innovation Centre Singapore 339949

Tel: +65-6213-0200, Fax: +65-6213-0300

Renesas Electronics Malaysia Sdn.Bhd.
Unit 906, Block B, Menara Amcorp, Amcorp Trade Centre, No. 18, Jln Persiaran Barat, 46050 Petaling Jaya, Selangor Darul Ehsan, Malaysia Tel: +60-3-7955-9390, Fax: +60-3-7955-9510

Renesas Electronics Korea Co., Ltd.

11F., Samik Lavied' or Bldg., 720-2 Yeoksam-Dong, Kangnam-Ku, Seoul 135-080, Korea Tel: +82-2-558-3737, Fax: +82-2-558-5141

RX63T Group

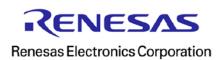